## How to use the tools

I I .Major function as below pic:

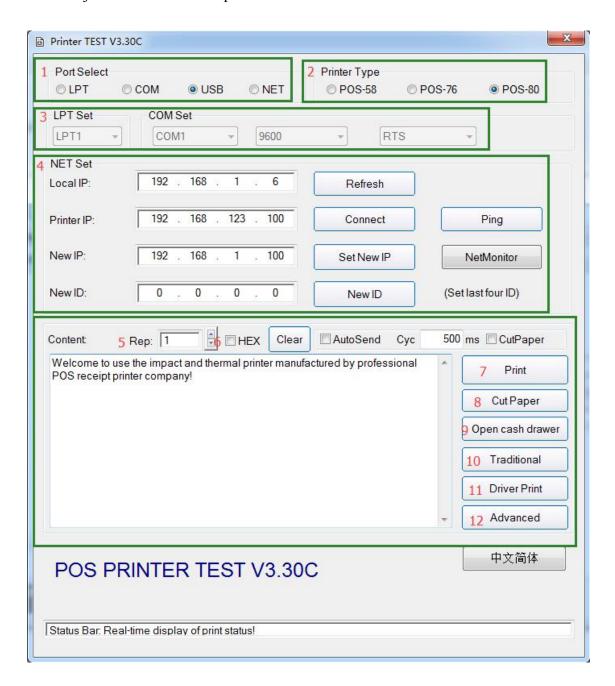

- ①Communication ports:
- ②Printer type
- ③Ports configuration(LPT,COM)
- 4 Ethernet configuration

- ⑤Number of printing times
- 6 Hex converter
- 7)Print
- ®cut paper
- Open cash drawer
- 10 Tranditional chinese setting
- ①Print by driver
- **12** Advanced

## II .Ethernet configuration, see below pic

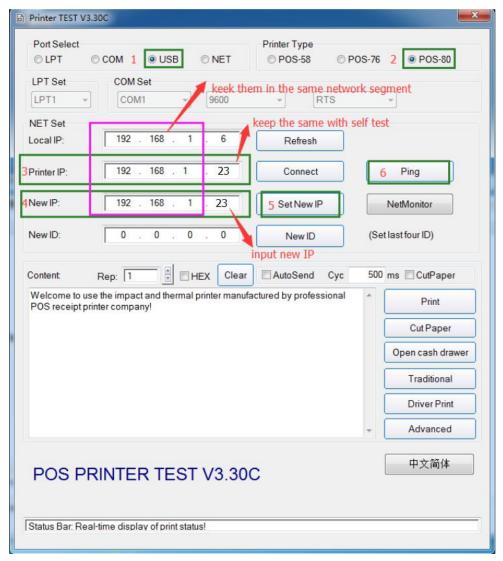

- ①Connect the printer with PC by USB cable
- ②Select POS-80
- ③Make a selftest,input the printer IP which on the selftest,see below pic:

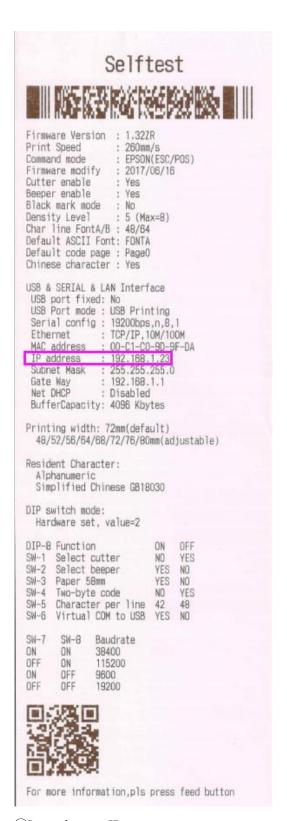

- (4)Input the new IP
- ⑤Click "Set new IP"
- 6 Click "Ping", you will see below pic if IP set success.

```
_ 🗆 ×
C:\WINDOWS\system32\ping.exe
Reply from 192.168.1.23: bytes=32 time<1ms TTL=255
Reply from 192.168.1.23: bytes=32 time<1ms TTL=255
Reply from 192.168.1.23: bytes=32 time<1ms TTL=255
Reply from 192.168.1.23: bytes=32 time<1ms TTL=255
Reply from 192.168.1.23: bytes=32
                                  time<1ms TTL=255
Reply from 192.168.1.23: bytes=32
                                  time<1ms TTL=255
Reply from 192.168.1.23: bytes=32 time<1ms TTL=255
Reply from 192.168.1.23: bytes=32 time<1ms TTL=255
Reply from 192.168.1.23: bytes=32 time<1ms TTL=255
Reply from 192.168.1.23: bytes=32
                                  time<1ms
Reply from 192.168.1.23: bytes=32
                                  time<1ms TTL=255
Reply from 192.168.1.23: bytes=32
                                  time<1ms TTL=255
Reply from 192.168.1.23: bytes=32 time<1ms TTL=255
Reply from 192.168.1.23: bytes=32
                                  time<1ms
                                           TTL=255
Reply from 192.168.1.23: bytes=32 time<1ms TTL=255
Reply from 192.168.1.23: bytes=32 time<1ms TTL=255
Reply from 192.168.1.23: bytes=32 time<1ms TTL=255
Reply from 192.168.1.23: bytes=32 time<1ms TTL=255
Reply from 192.168.1.23: bytes=32
                                  time<1ms TTL=255
Reply from 192.168.1.23: bytes=32 time<1ms TTL=255
Reply from 192.168.1.23: bytes=32 time<1ms TTL=255
Reply from 192.168.1.23: bytes=32 time<1ms TTL=255
Reply from 192.168.1.23: bytes=32 time<1ms TTL=255
Reply from 192.168.1.23: bytes=32 time<1ms TTL=255
```

7) Print by NET port, see below pic.

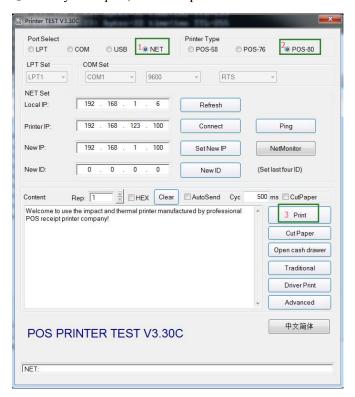

8 Print success.

III. Advanced configuration as below pic:

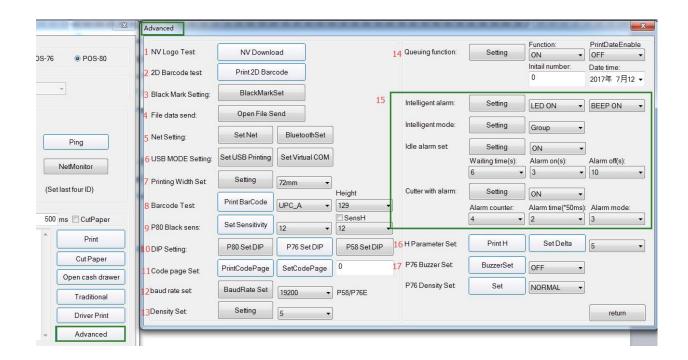

- ①NV Logo test
- 22D barcode test
- 3Black mark setting
- 4File data send
- ⑤Net setting
- **©USB HID&Virtual COM**
- 7 Printing width
- ®1D barcode test
- 980mm black sensor
- **10**DIP SW setting
- ①Code page
- 12)Baud rate
- (13) Printing density
- **4**Queuing function
- **(15)**Kitchen function
- **16**H parameter
- ①76mm buzzer setting